[Windows](https://zhiliao.h3c.com/questions/catesDis/329)系统安装 [HDM](https://zhiliao.h3c.com/questions/catesDis/333) [驱动安装升级](https://zhiliao.h3c.com/questions/catesDis/346) **[杨银波](https://zhiliao.h3c.com/User/other/35)** 2018-06-09 发表

ISO文件是一种虚拟镜像文件,也可以叫做是一种ISO格式的压缩文件,文件名已.iso结尾。在某些场景中只能 识别ISO文件时,我们可以把文件或目录制作成ISO格式的来使用。比如通过 HDM远程控制台 远程给R390X G2服务器安装操作系统时需要加载驱动,但驱动文件却是.exe可执行文件格式的,此时只能通过先将驱动文 件制作成ISO格式的,然后再用Virtual CD/DVD功能挂载。

1.本地电脑安装UltraISO工具,下载地址百度搜索即可。安装后如下图所示:

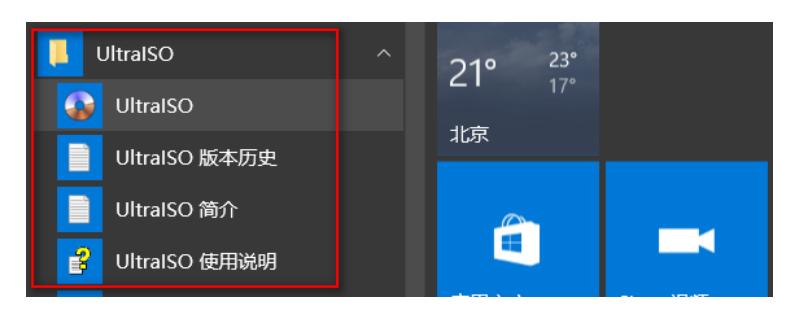

2.找到要制作的源文件先解压成文件夹,然后右键"UltraISO-添加到ISO文件",如下图所示:

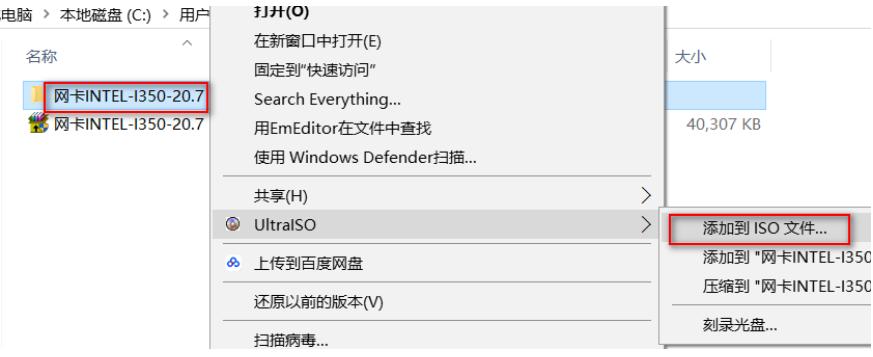

3.然后给文件起个名称,格式选择为标准ISO文件,如下图所示:

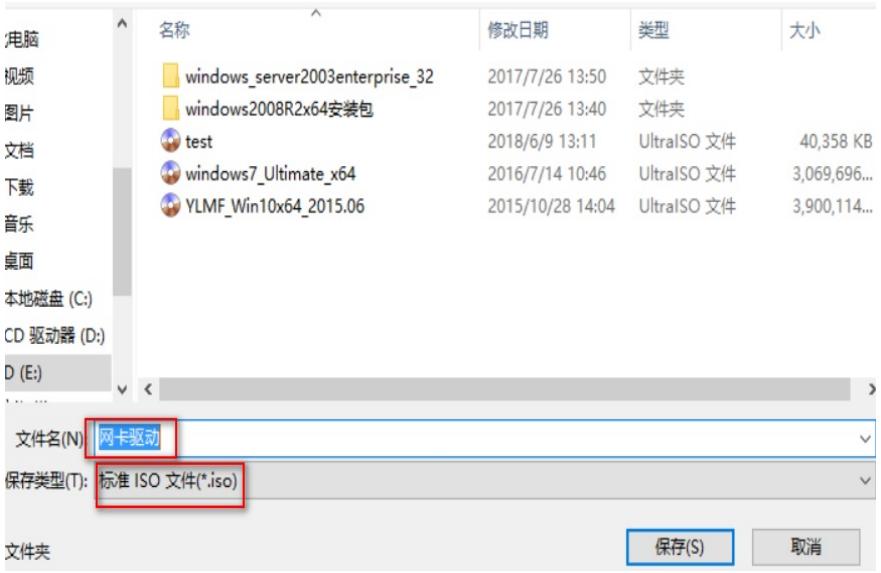

4.然后在Virtual CD/DVD中挂载一下这个驱动程序.iso文件,如下图所示:

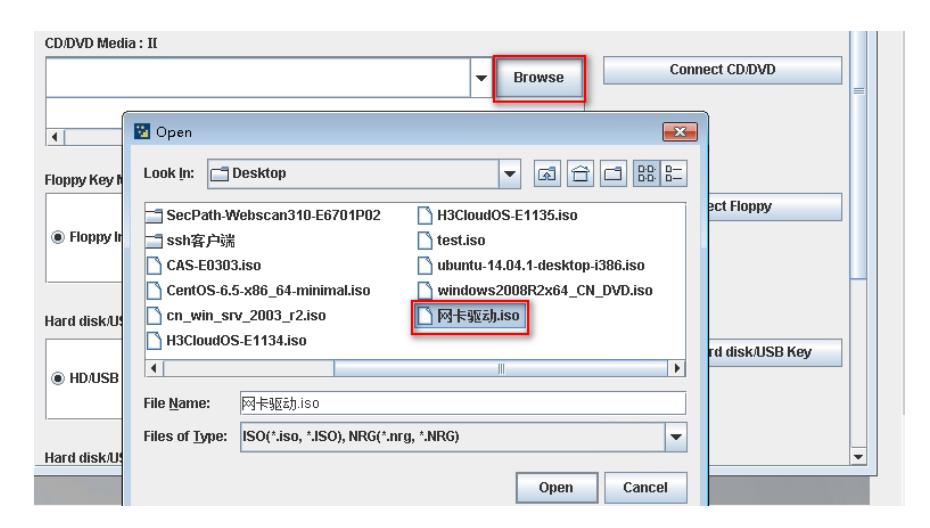

5.然后在系统的光驱中即可看到驱动程序文件了,如下图所示:

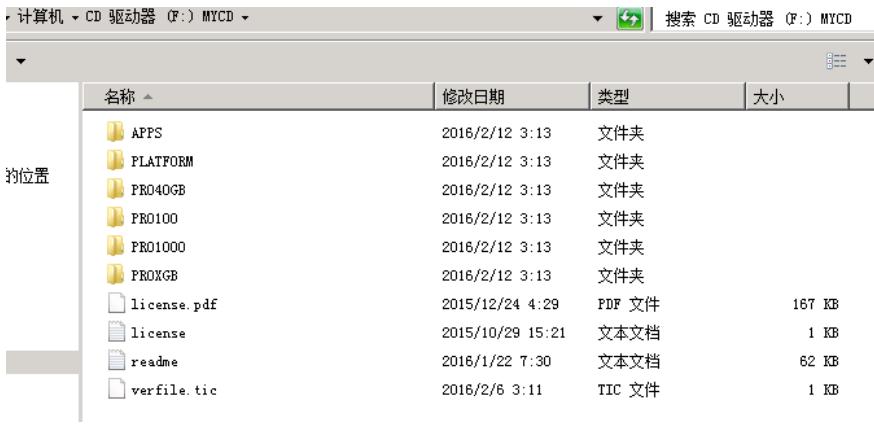

1.压缩时只能选择文件夹, 所以可以先创建一个父文件夹, 把要压缩的文件放在里面。

2.在系统中最好把光驱中的文件拷贝到本地磁盘上再执行安装。